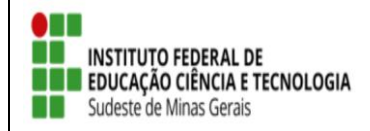

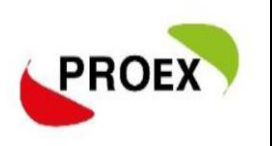

**Autorização da ação pelo Chefe de Departamento**

\*Responsável pela etapa: Chefe de Departamento ( Docente ou Técnico Administrativo)

Caminho: Portal do Docente → Chefia → Autorizações → Autorizar Ações de Extensão

Toda ação de extensão deve ser aprovada pelo Chefe do Departamento ao qual os docentes ou técnico-administrativos participantes estão vinculados.

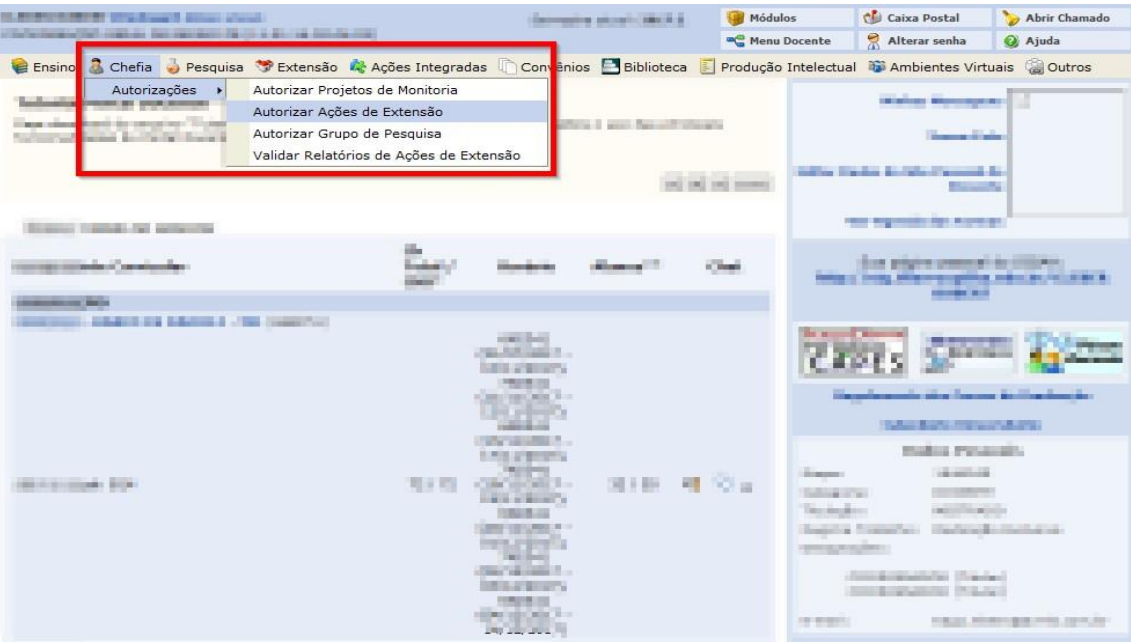

Selecione uma Unidade Proponente e clique em "buscar" para que sejam listadas todas as propostas de ações pendentes de validação na unidade.

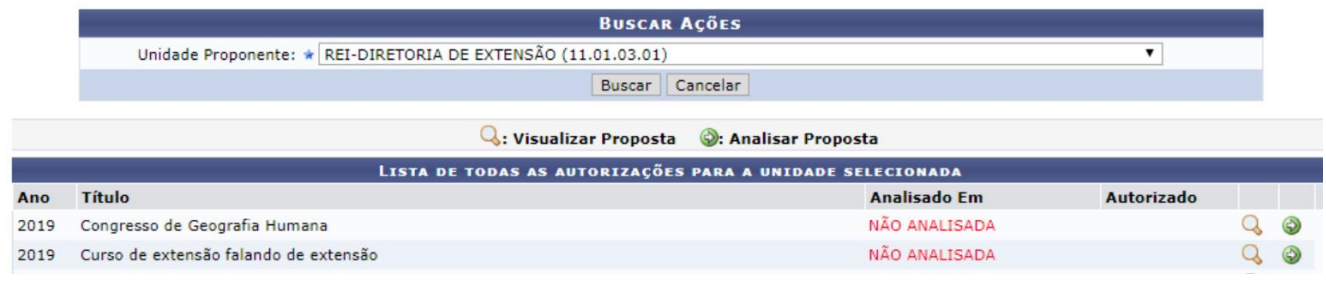

Clique em **Q** para visualizar a proposta submetida, após clique em <sup>o</sup> para realizar a autorização.

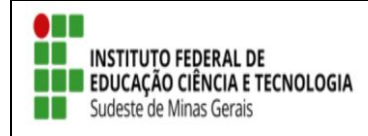

## TUTORIAL - SIGAA EXTENSÃO

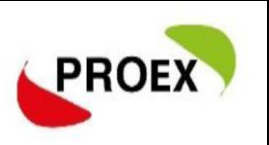

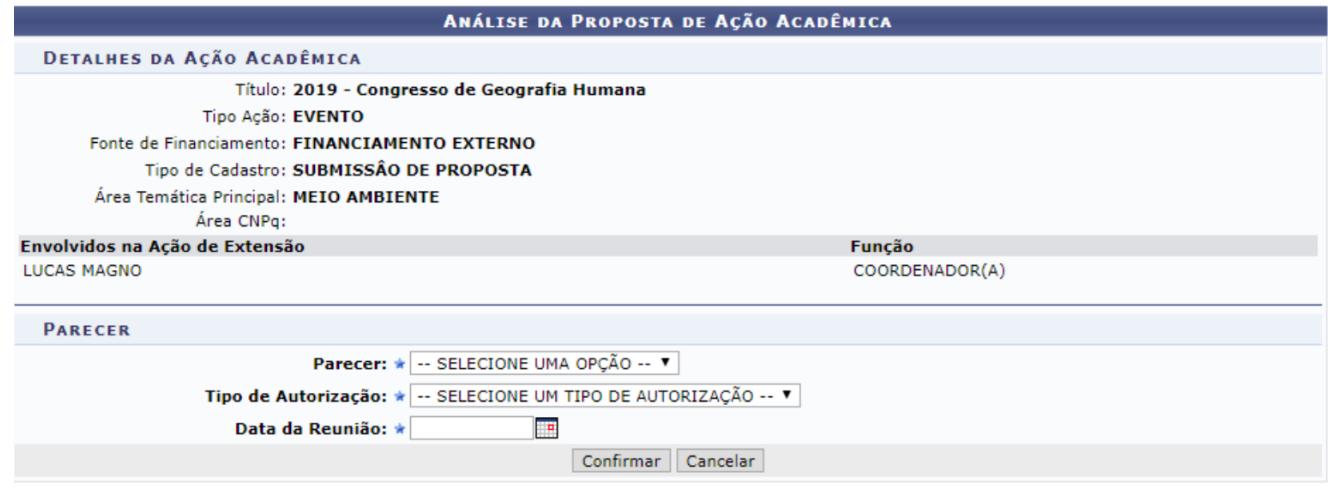

 $\star$  Campos de preenchimento obrigatório.